## Réalisation d'une base de données

Nous utiliserons dans ce TP le gestionnaire de bases de données  $SQLiteManager$ .

Le but de ce TP est de créer la base de données cinéma suivante :

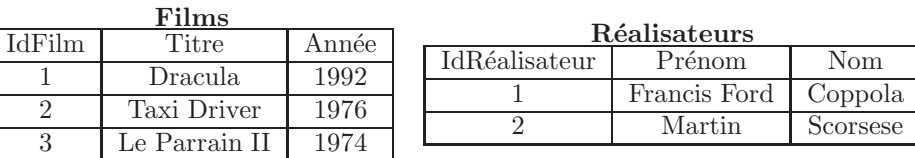

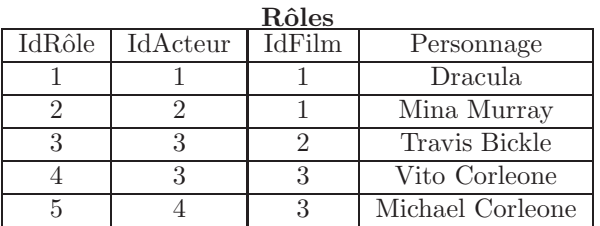

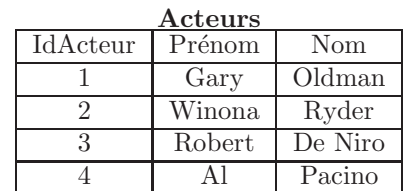

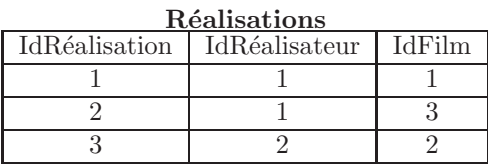

- 1. Télécharger et installer l'extension SQLiteManager du navigateur Firefox. (https ://addons.mozilla.org/fr/firefox/addon/sqlite-manager/)
- 2. Lancer SQLiteManager (menu Outils de Firefox) puis créer une nouvelle base de données nommée cinema.
- 3. Créer puis remplir la table films d'attributs idfilm(type INTEGER, clé primaire), titre(type TEXT) et annee(type INTEGER).
- 4. Cr´eer puis remplir les tables acteurs(idacteur, prenom, nom), realisateurs(idrealisateur, prenom, nom), realisations(idrealisation, idrealisateur, idfilm) et roles(idrole, idacteur, film, personnage).
- 5. Renommer les colonnes prenom et nom de la table acteurs prenomacteur et nomacteur puis Renommer les colonnes prenom et nom de la table realisateurs prenomrealisateur et nomrealisateur. (clic droit Edit Column dans Structure)
- 6. Ajouter dans la base de données les films suivants (source Internet Movie Database) :
	- Impitoyable de Clint Eastwood en 1992 avec Clint Eastwood(Bill Munny) et Morgan Freeman(Ned Logan).
	- Chinatown de Roman Polanski en 1974 avec Jack Nicholson(J.J. Gittes) et Faye Dunaway(Evelyn Mulwray).
	- Fight Club de David Fincher en 1999 avec Edward Norton(Le narrateur), Brad Pitt(Tyler Durden) et Helena Bonham Carter(Marla Singer).
	- The Big Lebowski de Joel Coen en 1998 avec Jeff Bridges(Jeffrey Lebowski) et Julianne Moore(Maude Lebowski).
	- Blade Runner de Ridley Scott en 1992 avec Harrison Ford(Rick Deckard) et Sean Young(Rachael).
- 7. Exporter les tables sous forme de fichiers CSV afin de permettre de les consulter au moyen d'un traitement de texte ou d'un tableur.
- 8. Ajouter dans la base de données quelques-uns de vos films préférés.